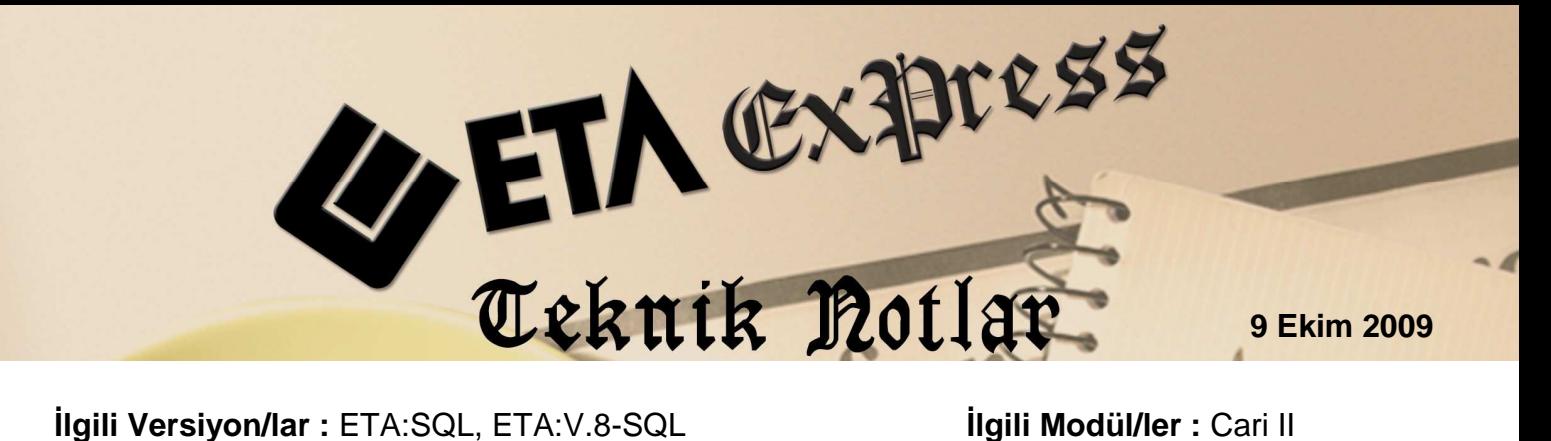

# CARİ BAZLI FİYAT TANIMLAMA YÖNTEMLERİ

Cari bazlı fiyat takibi sayesinde programımız, her cari için ayrı ayrı fiyat tanımlamaya olanak sağlayarak satış veya alış işlemleri sırasında fiyatların otomatik olarak gelmesini sağlayarak hata oranını sıfıra düşürür.

### **Nasıl Tanımlanır?**

Öncelikle şirket bilgileri modülünde Servis **i**ş**lemleri / Sabit Tanımlar / Parametreler / Genel Parametreler / Cari II Genel Parametreler** bölümünde **Cari Bazlı Stok Fiyat Takibi** parametresi işaretli olmalıdır.

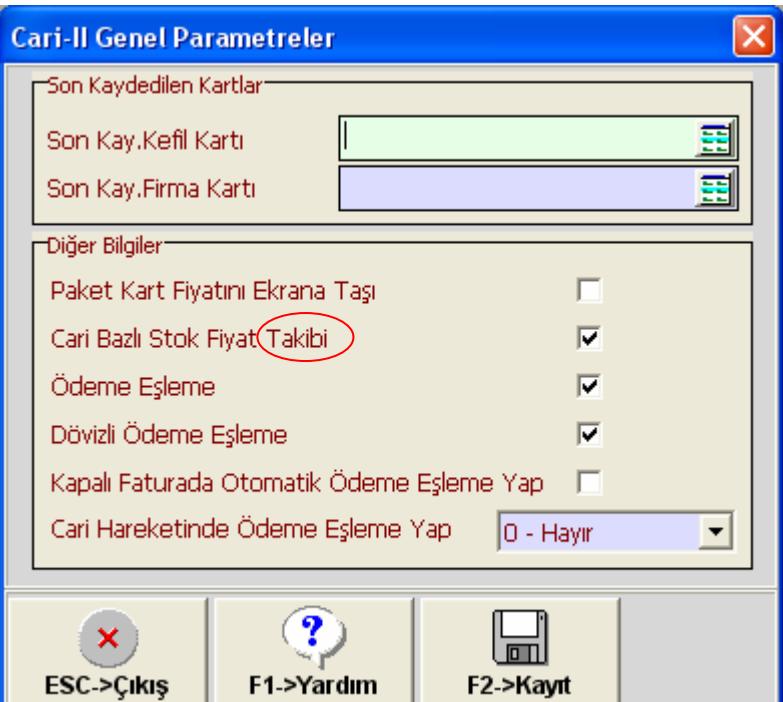

## **Fiyat tanımlama i**ş**lemi birkaç yöntemde yapılabilir**

- **I.** Her cari için, stok kalemleri ve fiyatları tek tek tanımlanır
- **II.** Stoklar kendi içinde stok grup kodu kullanılarak belirli gruplara ayrıldı ise (Gıda, Temizlik, Tekstil, Kırtasiye vb..) grup bazında da tanımlama yapılabilir.
- **III.** Eğer ürünler çeşitli şekillerde gruplandırılıp veya sadece belli ürünlere iskonto uygulanıp bu ürünlere fiyat belirlenecek ise bunun gibi birkaç liste oluşturulup bütün, cari kartlara uygulanır. Herhangi bir fiyat değişikliğinde ürün ilavesi veya ürün çıkartılması durumunda tek listeden işlem yapılır ve belirlenmiş tüm carilere işlem bir kerede uygulanmış olur.

#### Ş**imdi bu tanımlamaları inceleyelim:**

**Madde I :** Cari II modülünden **Kart tanımları / Cari fiyat tanımları / Cari Stok Fiyat Bilgileri** ekranına girilir.

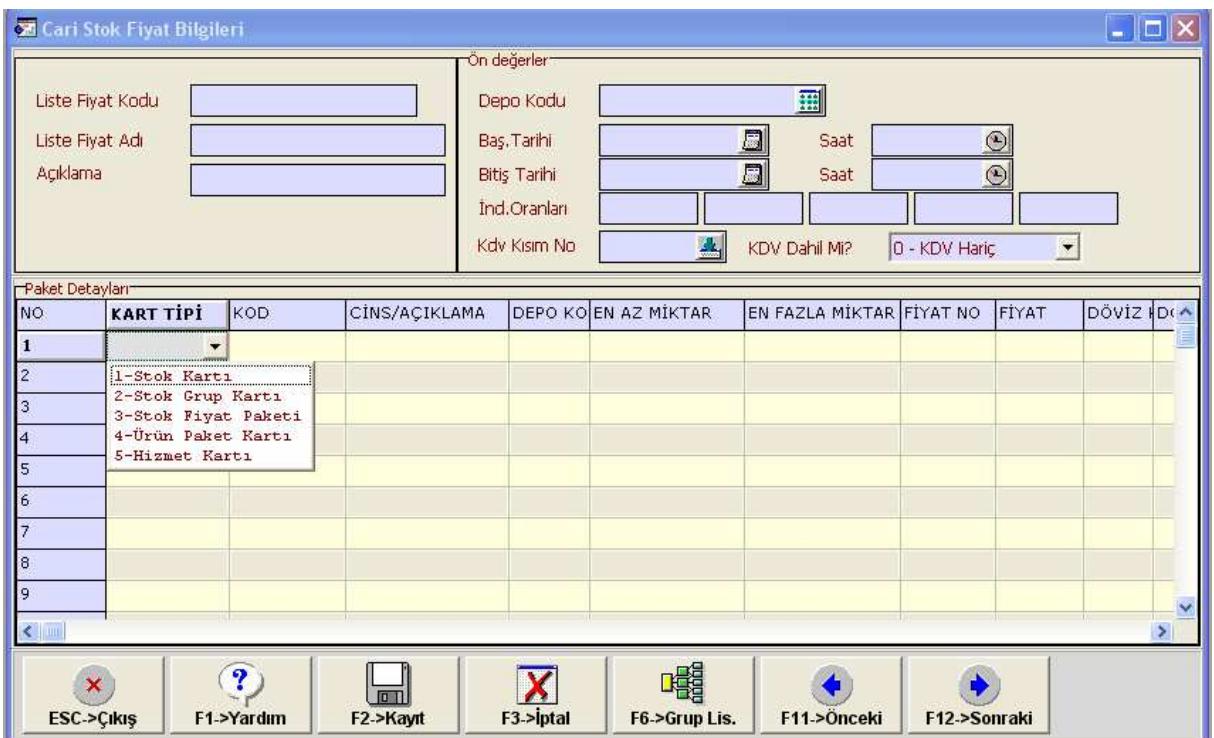

Liste Fiyat koduna tanımlama yapılacak Cari kart ile ilgili herhangi bir kod yazılabilir. Örneğin Arslan Ticaret ünvanlı müşterimize yapacağımız fiyat listesi için kodumuz **ARSLAN\_LISTE1**  olsun. Bu liste içerisine her stok kartını ayrı ayrı tanımlayacağımız gibi, grup ve paket fiyatlarını da aynı anda tanımlayabiliriz.

Aşağıdaki örnekte her stok kartı için ayrı tanımlanmış şeklini göreceksiniz. İlerleyen ekranlarda aynı listeye hepsi birden tanımlanmış şekilde görünecektir.

**Not:** Ekran, daha önceden herhangi bir tanımlama yapılmadı ise bu şekilde boş gelir. Eğer tanımlama yapıldı ise liste ekrana gelir. Yeni bir tanımlama için herhangi birisi seçilir, Liste fiyat kodu değiştirilip kayıt edildiğinde program diğerine zarar vermeden yeni bir liste oluşturur.

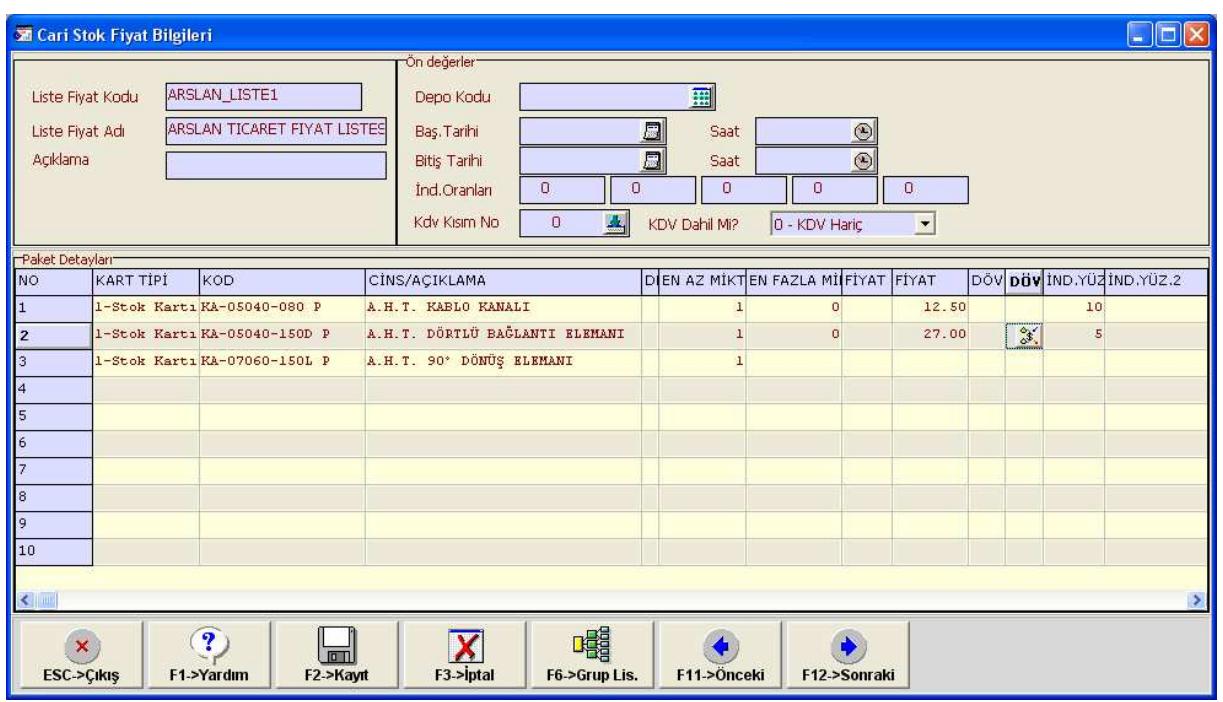

Örnekte olduğu gibi Aslan Ticaret ünvanlı müşterimize yukarıdaki ürünlerden herhangi birisinin satışı yapıldığı takdirde fiyatları ve fiyat üzerinden yapılacak iskonto oranları belirtilmiştir.

**Madde II:** Stok Grup kodu kullanılarak ürünlerin kendi içlerinde gruplandığını düşünürsek, Liste fiyatı tanımı yapılırken Grup içerisindeki ürünleri tek tek yazmak yerinde sadece grup kodu yazılarak Fiyat listesi tanımı yapılabilir. Aşağıdaki gibi bir stok kart yapısı olduğunu düşünerek buna göre Fiyat listemizi tanımlamaya devam edelim.

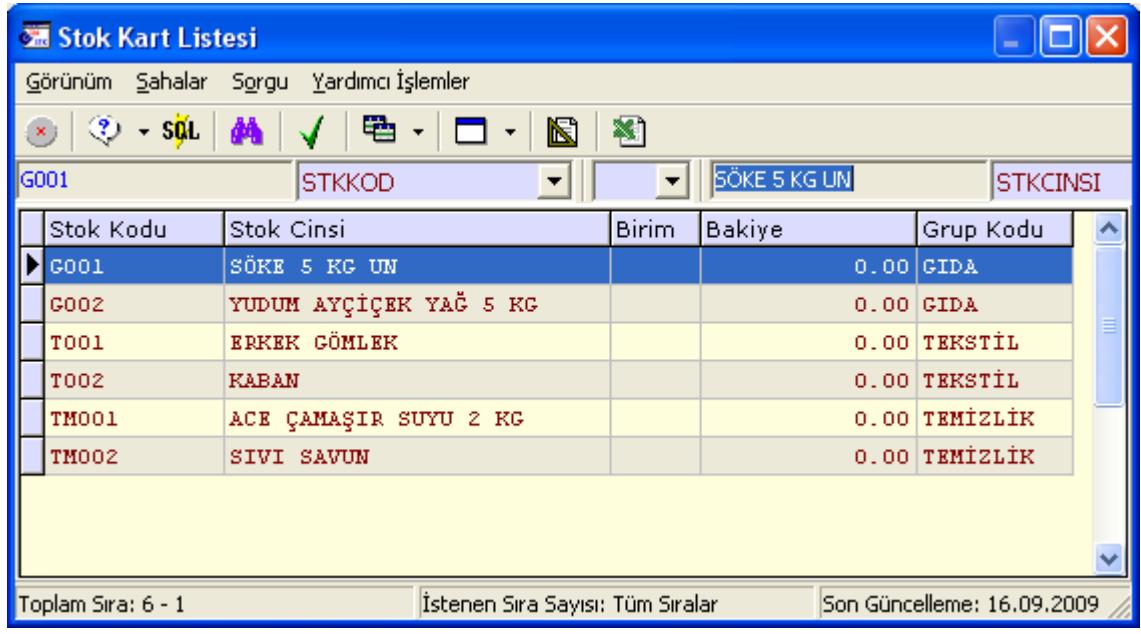

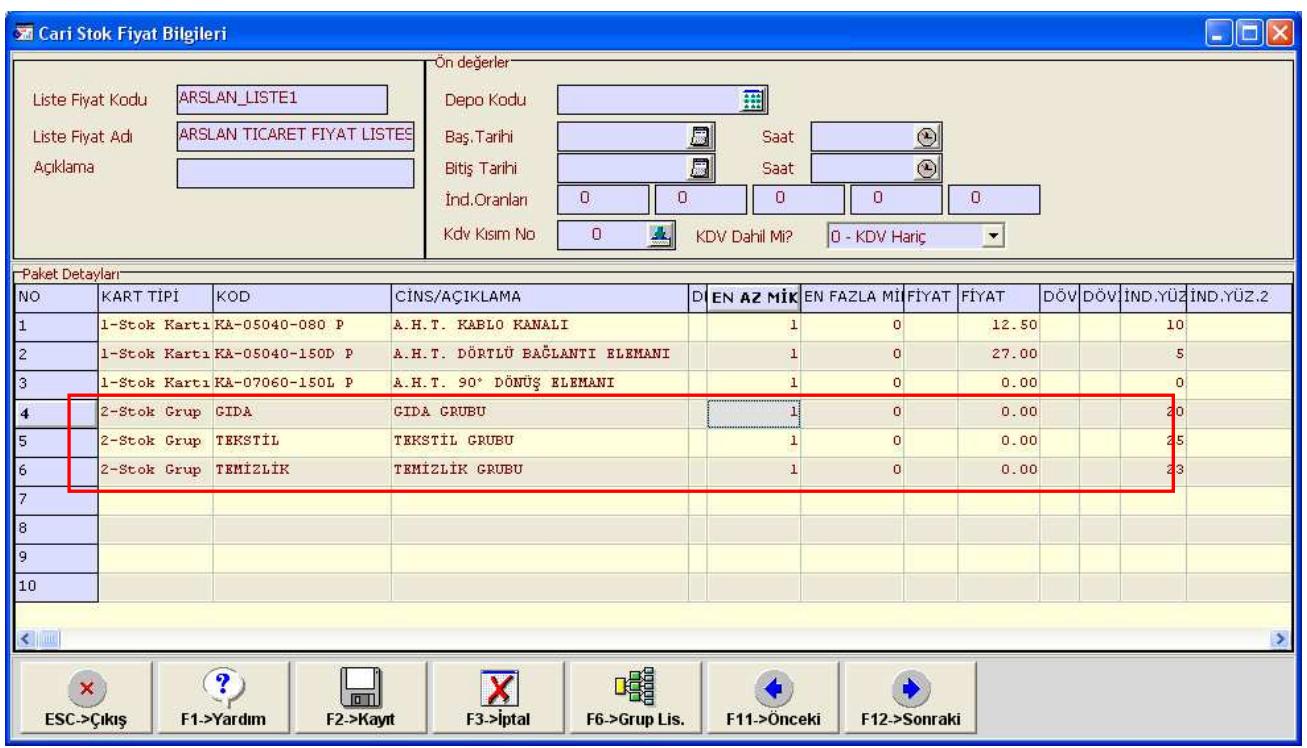

Ekranda görülen tanımlamaya göre Aslan Ticaret, tanımı yapılmış Stok gruplarında yer alan herhangi bir ürünü aldığında belirlenmiş iskontolar fatura girişi esnasında otomatik olarak gelecektir. Bu durumda grup ürünlerinin fiyatları birbirinden farklı olacağından fatura girişi esnasında fiyat manuel olarak girilebilir veya stok kartı üzerinde bir liste fiyatı belirtilir ve diğer bilgiler ekranında otomatik satış fiyatı olarak "2 satış" olarak belirtilirse fiyatta otomatik olarak gelecektir.

**Madde III :** Cari II modülünden **Kart tanımları / Cari fiyat tanımları / Stok Fiyat Paketleri** ekranına girilir.

Bu ekranda aşağıdaki gibi tanımlama yapılır. Ekranın kullanım amacı şudur; iskonto yapılacak ürünler tek tek veya grup bazında belirlenir, bu liste genelde herkese uygulanır. Yani çok detaylı bir fiyat listesi durumu yoksa örneğin her cari için ayrı ayrı gibi o zaman bu şekilde birkaç liste hazırlanır ve ilgili cari kartlara bağlanır. Daha sonra fiyatlar değiştiğinde veya ürün ilave etmek , ürün çıkarmak istendiğinde bu sayısı az olan listelerden kolaylıkla yapılabilir. İslem bu ekranda tamamlandığında bağlı cari kartlara anında yansımış olacaktır.

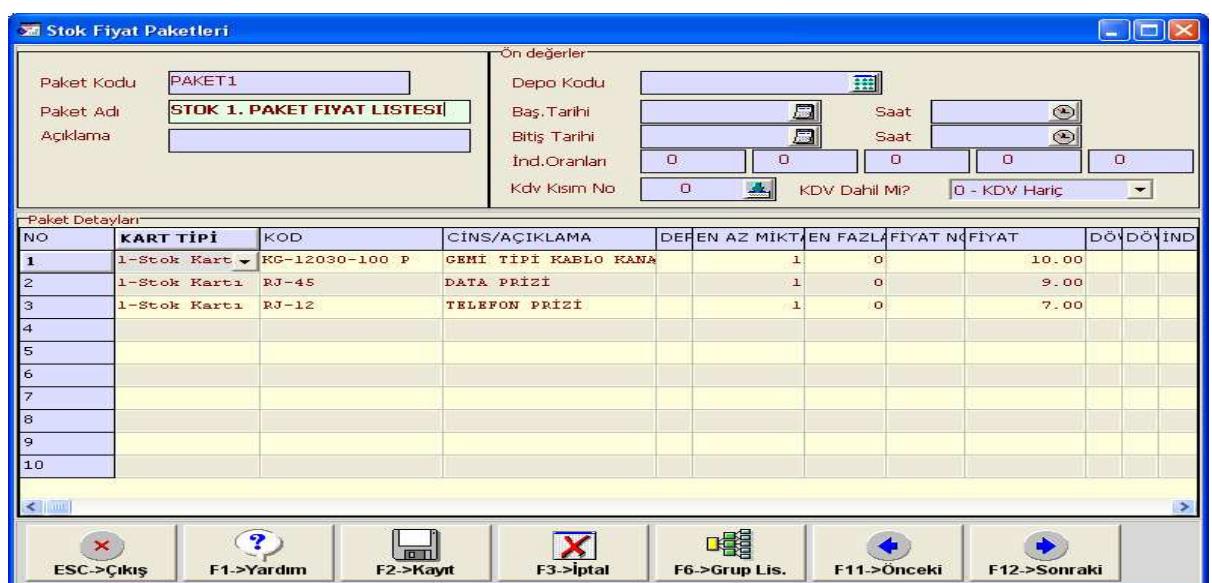

Yukarıdaki gibi tanımı yapılan Stok fiyat paketleri, üst menülerde de tanımladığımız **Kart tanımları / Cari fiyat tanımları / Cari Stok Fiyat Bilgileri** ekranına yazılır.

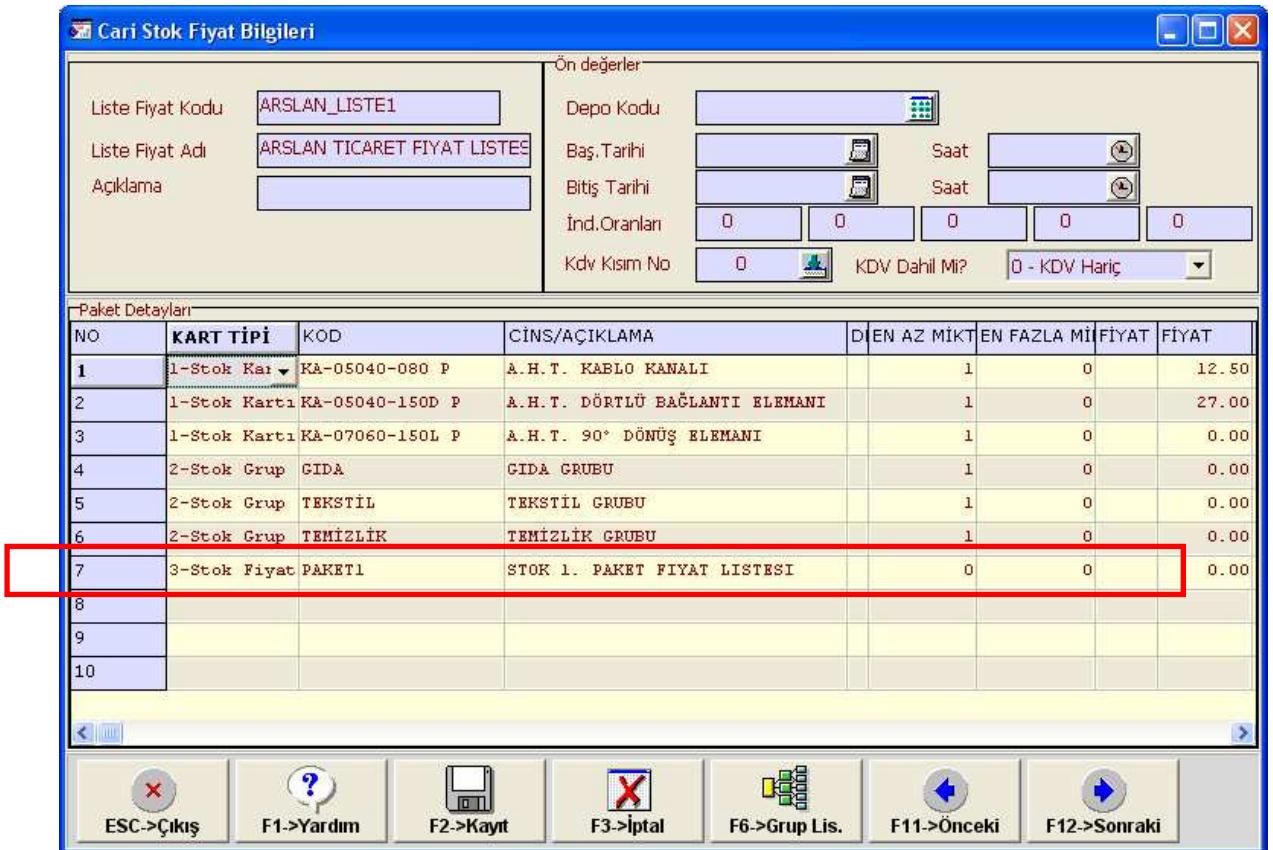

Cari Bazlı Fiyat listeleri tanımı içerisinde, En Az/En Fazla Miktar ve Tarih saat opsiyonlarıda yer almaktır. Dolayısı ile tanımlanan fiyatların hangi tarihler arasında uygulanacağı, hangi saatlar içerisinde fiyatın geçerli olduğu. Bilgiside girilebilmektedir. Örneğin müşteri ile 3 aylık bir anlaşma yapıldi ise Başlangıç Tarihi 01/08/2009 – Bitiş tarihi 01/11/2008 yazılır ise fiyat tanımı ilgili tarihler arasında uygulanacaktır.

Fiyat tanımı yapılırken, eğer verilen fiyat stok miktarına bağlı ise örneğin en az 10 adet satın alındığında fiyat geçerli ise bu durumda stok fiyat listesinde yer alan ez az miktar sahasının kullanılması gerekir. Bu durumda program satış sırasında miktarıda kontrol ederek fiyatı belirleyecektir. Eğer Fiyat listesinde Miktar kontrolü yapılacak ise fatura ekranında miktar sahası sutünün en başına taşınmalıdır. Miktar girildikden sonra stok kartı çağrıldığında miktar kontrolü yapılacak ve fiyat bilgisi buna göre gelecektir. Veya stok kartları çağrıldıktan sonra en son olarak F8 Detay butonunda yer alan Fiyat güncelleme kullanılarak müşteriye ait fiyat listesi seçilerekde fiyatlar belirlenebilir.

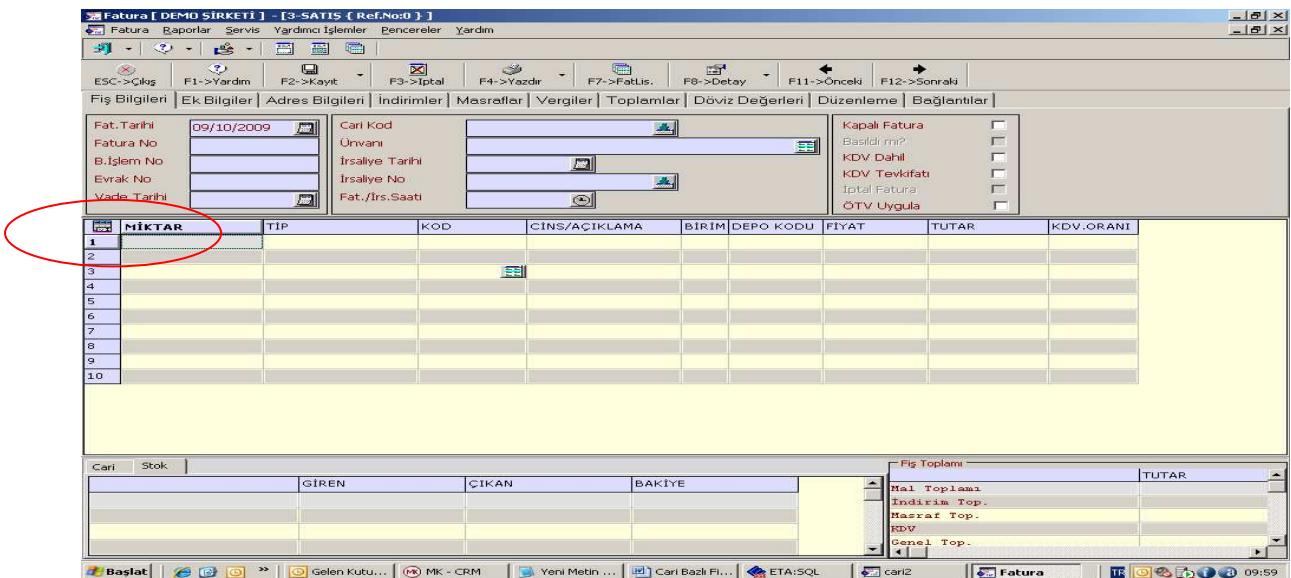

#### **Nasıl Uygulanır ?**

**Cari Modülünden Cari Kart / Eski Kart** ekranından ilgili cari kart ekrana çağırılır. Örnek Cari firma Aslan Ticaret olarak yer alacaktır

Cari kartın **Ba**ğ**lantılar** sekmesinden yer alan Liste Fiyat Kodu sahasına bu firma için önceden tanımlanmış olan fiyat listesi seçilerek kayıt edilir. Kayıt işlemi tamamlandıktan sonra ilgili cari kart ile fiyat listesi arasındaki bağlantı kurulmuş olur. Bu işlemden sonra faturaya girildiğinde ve ilgili cari kart çağrıldığında, tanımlanmış olan Fiyat listesi otomatik olarak devreye girecektir.

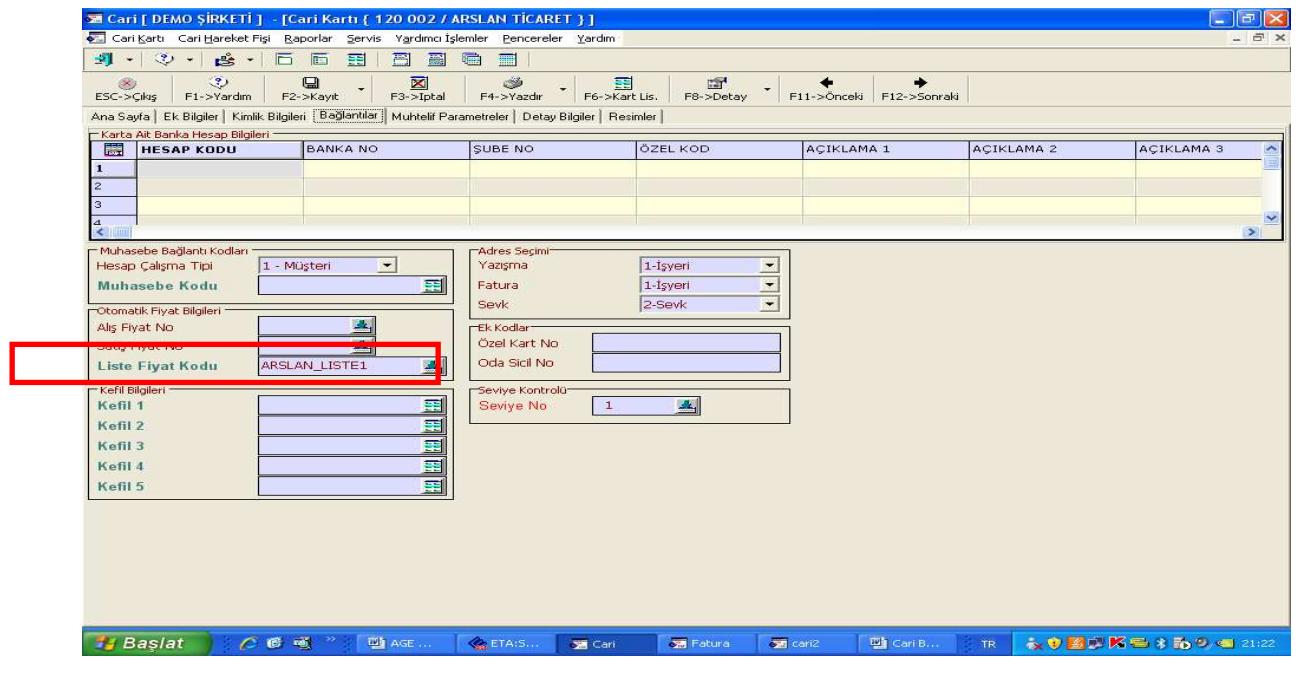

Yukarıdaki örneklerde tanımlanmış olan Fiyat listesi içerisinde hem her stok için tek tek, hem stok grup koduna göre hem de paket fiyatına göre tanım yapılmıştı. Şimdi faturada ekranındaki yansımasını görelim.

Aşağıdaki resimde de görüldüğü gibi

- o İlk satırdaki stok fiyatı ARSLAN\_LISTE1'de yer alan stok kalemlerinden
- o İkinci satırdaki stok fiyatı Stok grup koduna göre ve stok kartında yazan fiyat üzerinden yapılan iskontoya göre
- o Üçüncü satırda yer alan stok fiyatı ise Stok fiyat paketlerinde tanımlanarak listeye dahil edilmiş olan PAKET1 kodlu tanımdan gelmiştir.

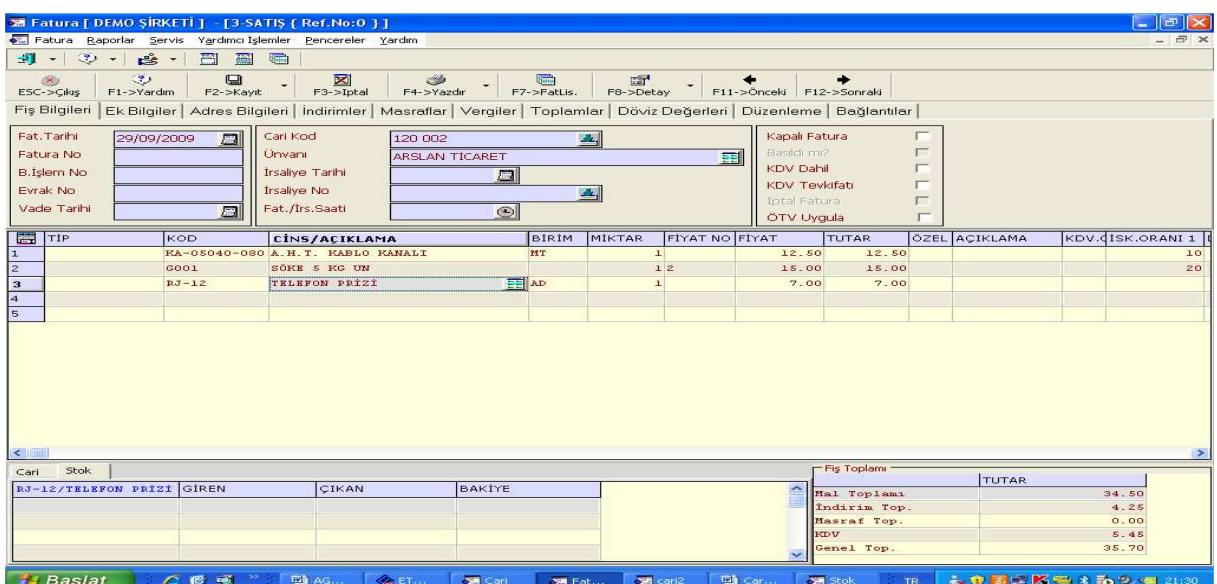

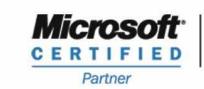

**ISV/Software Solutions** 

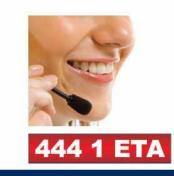

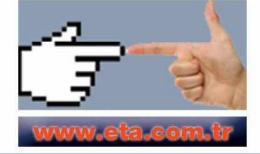